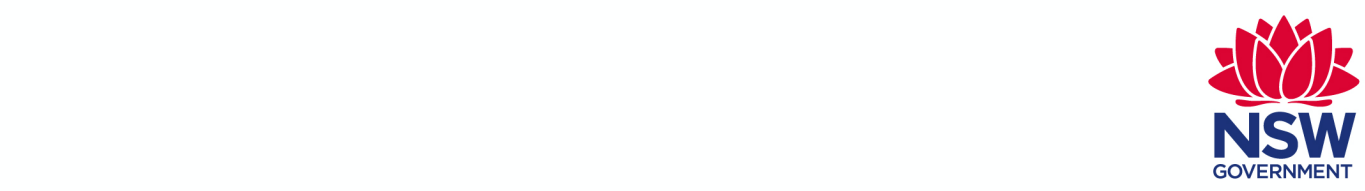

# Lumos PenCS Network Configuration Guide

General Practice Privacy Preserved Linkage **June 2020 – Version 1.3**

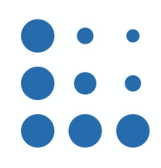

# **Overview**

Lumos is a state-wide program led by the NSW Ministry of Health in partnership with Primary Health Networks (PHNs) and the Centre for Health Record Linkage (CHeReL). Lumos links general practice data to many health system data collections, shedding light on patient journeys across the healthcare continuum.

The purpose of this document is to provide IT support staff with information to configure GP networks to support the Lumos data extraction from GP practice management systems.

## Network Protocols

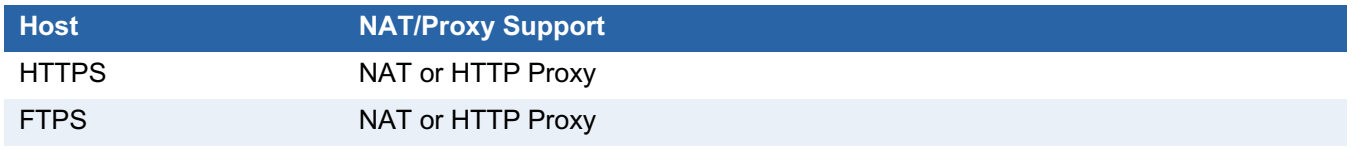

# Network Configuration

#### **Network address translation (NAT)**

### Outbound Traffic Destination Ports

When Network address translation (NAT) is configured it allows outbound traffic to make connections to the internet without new network configurations. If certain destination ports are filtered there must be provisions made to allow connections to the destination hostnames/ports.

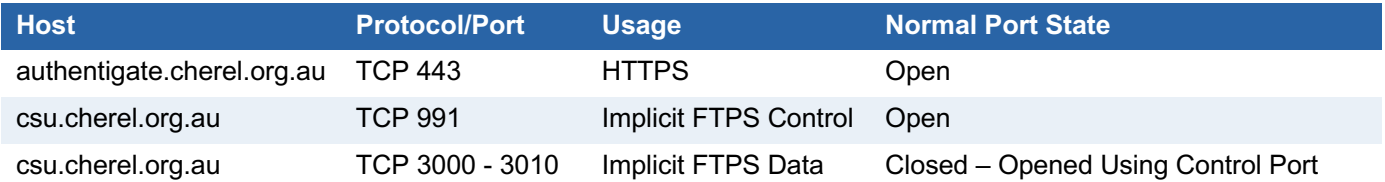

*When adding network rules, please ensure that the hostname is used instead of a statically defined IP address, as it could change in the future.*

#### *DNS Resolutions*

Records should be able to be resolved against public nameservers and return public IP addresses.

#### **Host**

authentigate.cherel.org.au

csu.cherel.org.au

### **Optional HTTP Proxy for Implicit FTPS**

Support for HTTP 1.1 proxies is supported by the data extraction process (CAT4). This configuration is pulled from the CAT4 scheduler configuration in the format of "<Hostname>:<Port>".

Support for outbound connections needs to include the following protocols and ports.

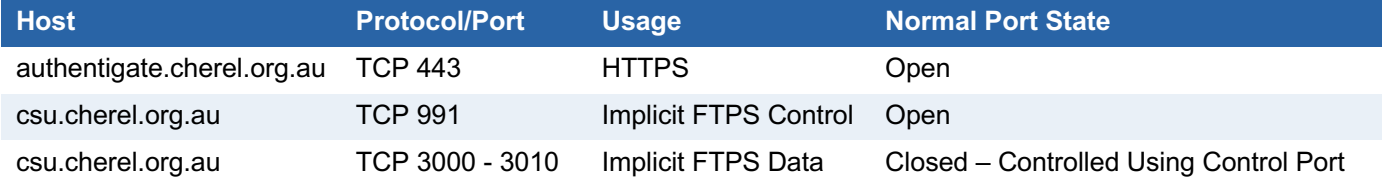

*When adding exceptions, please ensure that the hostname is used over a statically defined IP address, as it could change in the future.*

### Setting Scheduler HTTP Proxy (PenCS)

Proxy Server Address is set under the Scheduler Tab in the Clinical Audit Preferences. The format for the Proxy Server Address is "<Hostname>:<Port>".

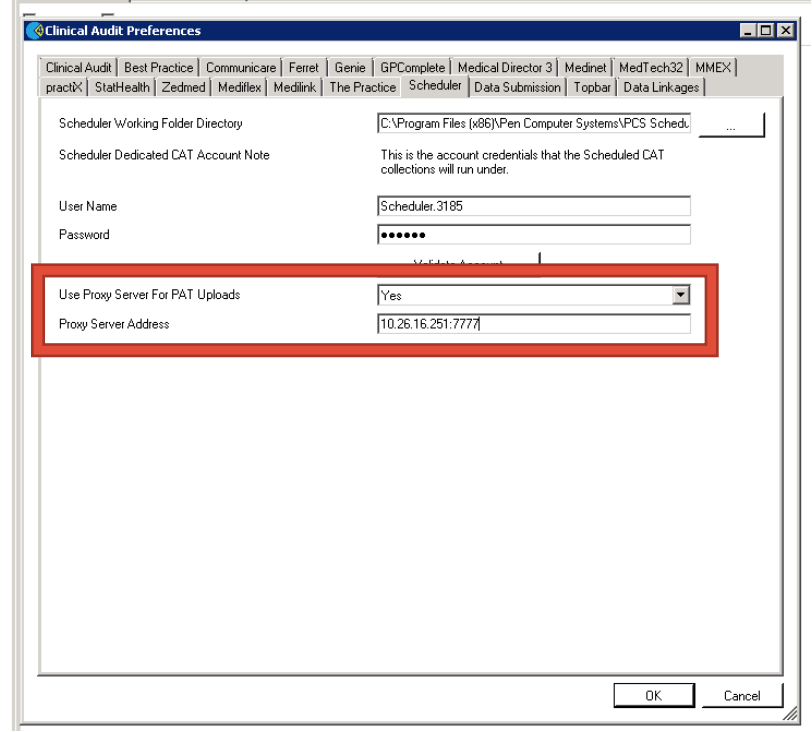

#### Setting API HTTP Proxy

Calls to the Authentigate API can be setup to proxy through HTTP/Socks proxy by setting it globally within Internet Options > LAN settings > Use proxy server for your LAN. Any exceptions need to be also entered as this configuration impacts all requests from the server.

### Intercepting TLS/HTTPS Certificates

HTTP proxy servers that intercept TLS traffic and decrypt communications are supported as long as the certificate authority is located within the local windows certificate manage in the trusted roots folder. Certificate pinning isn't implemented between Authentigate and the CAT4 application.

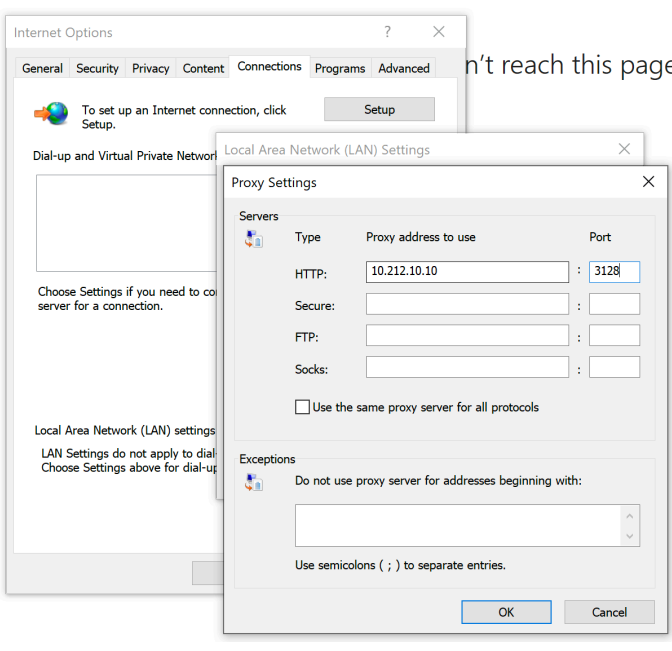

#### **SOCKS Proxy Support**

SOCKS4/SOCKS5 is not supported at this time within the data extraction process using CAT4.

# Operating System/TCP Requirements

When making a TLS handshake it should be done using Transport Layer Security (TLS) 1.2. This applies to both the Authentigate portal and FTPS connections. Older TLS protocols are not supported and are generally considered legacy by the industry. The table below references the actions required to support TLS 1.2 within the Windows security subsystem (SChannel) based on the version currently in-service by the data custodian.

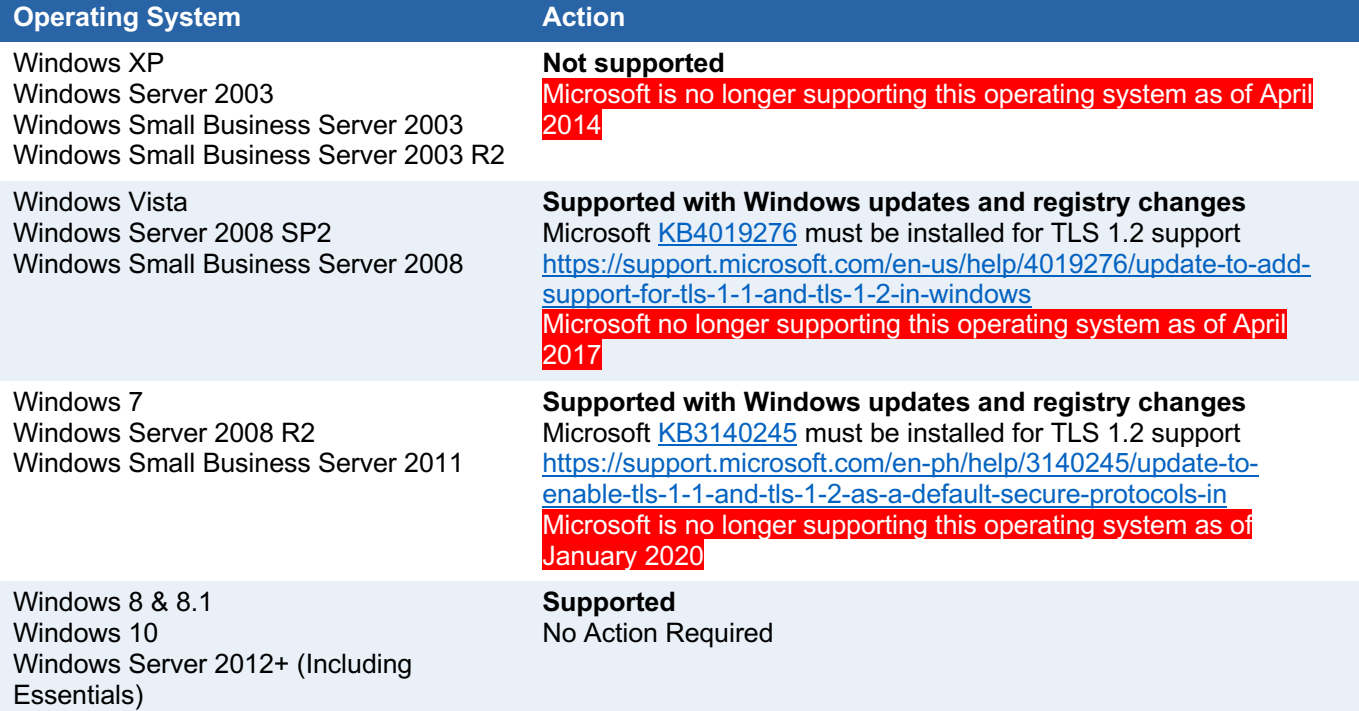